## EUROPE **BIOBANK WEEK 2020** 17-20 November | Virtual Conference

BIOBANKING FOR GLOBAL CHALLENGES

EBW2020

## INTRODUCTION RESULTS

# AIM

You may edit the size of the font, the sections distribution and the colour scheme if wanted. All modifications concerning the background/title display are to be done at a Master Slide level.

How to use this poster template… Simply highlight this text and replace it by typing in your own text, or copy and paste your text from a MS Word document or a PowerPoint slide presentation. The body text / font size should be no smaller than 20 points. Try to keep body text left-aligned, do not justify text.

Tips for making a successful poster…

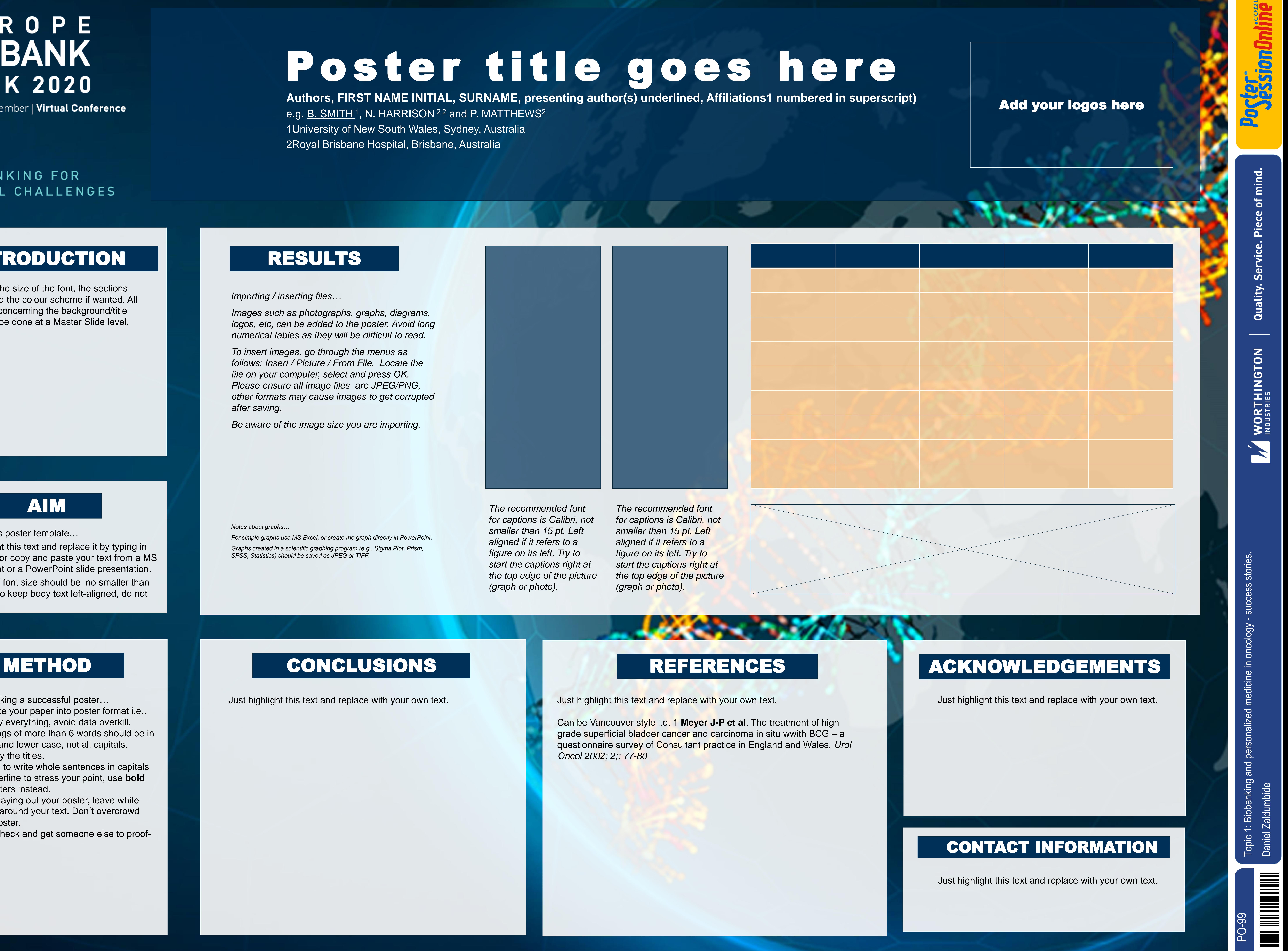

- Re-write your paper into poster format i.e.. simplify everything, avoid data overkill.
- Headings of more than 6 words should be in upper and lower case, not all capitals. Simplify the titles.
- Try not to write whole sentences in capitals or underline to stress your point, use **bold** characters instead.
- When laying out your poster, leave white space around your text. Don't overcrowd your poster.
- Spell check and get someone else to proofread.

Just highlight this text and replace with your own text.<br>Just highlight this text and replace with your own text.

# Poster title goes here

Can be Vancouver style i.e. 1 **Meyer J-P et al**. The treatment of high grade superficial bladder cancer and carcinoma in situ wwith BCG - a questionnaire survey of Consultant practice in England and Wales. *Urol Oncol 2002; 2;: 77-80*

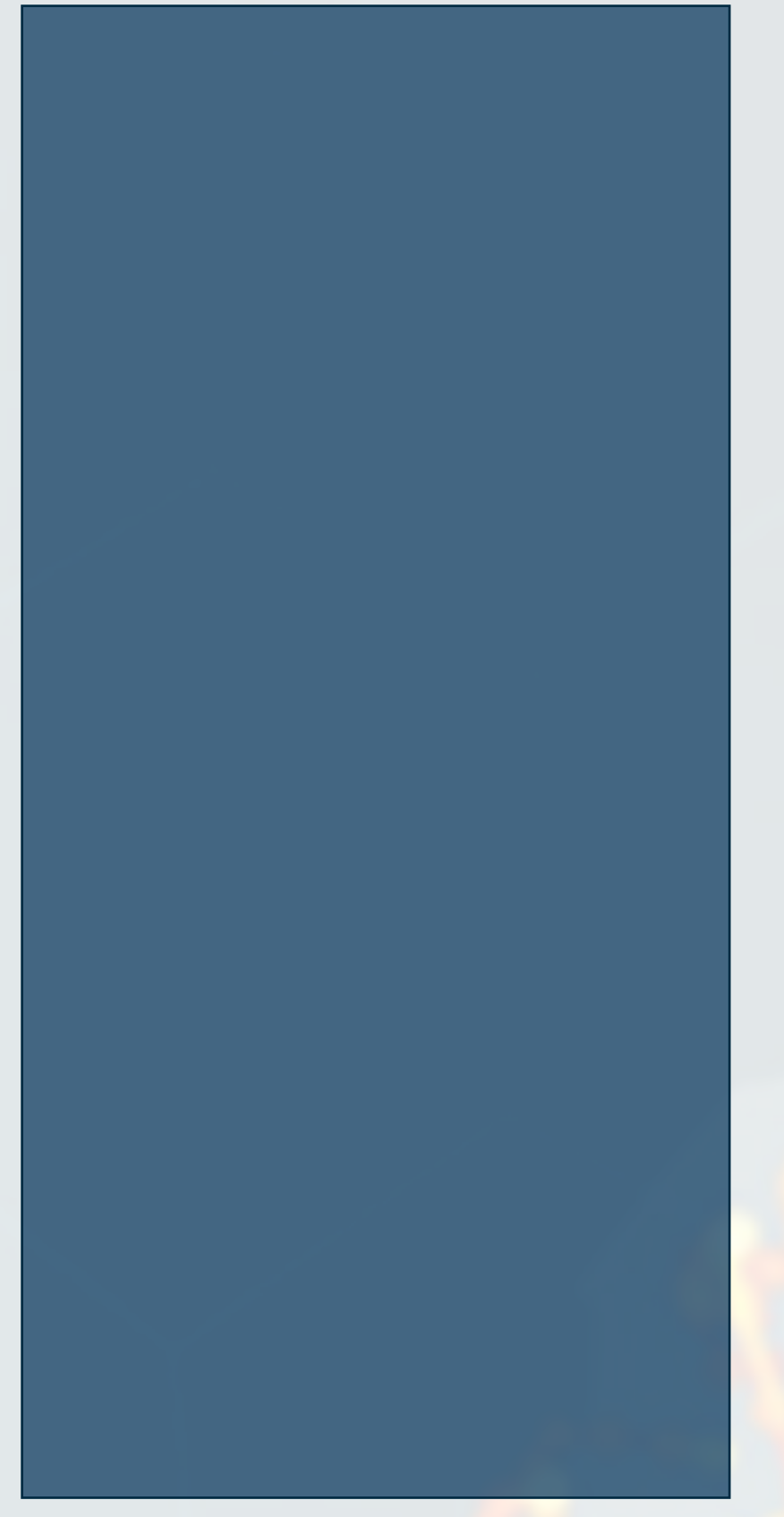

*Importing / inserting files…*

*Images such as photographs, graphs, diagrams,*  logos, etc, can be added to the poster. Avoid long *numerical tables as they will be difficult to read.*

*To insert images, go through the menus as follows: Insert / Picture / From File. Locate the file on your computer, select and press OK. Please ensure all image files are JPEG/PNG, other formats may cause images to get corrupted after saving.*

*Be aware of the image size you are importing.* 

*Notes about graphs…*

*For simple graphs use MS Excel, or create the graph directly in PowerPoint. Graphs created in a scientific graphing program (e.g.. Sigma Plot, Prism, SPSS, Statistics) should be saved as JPEG or TIFF.* 

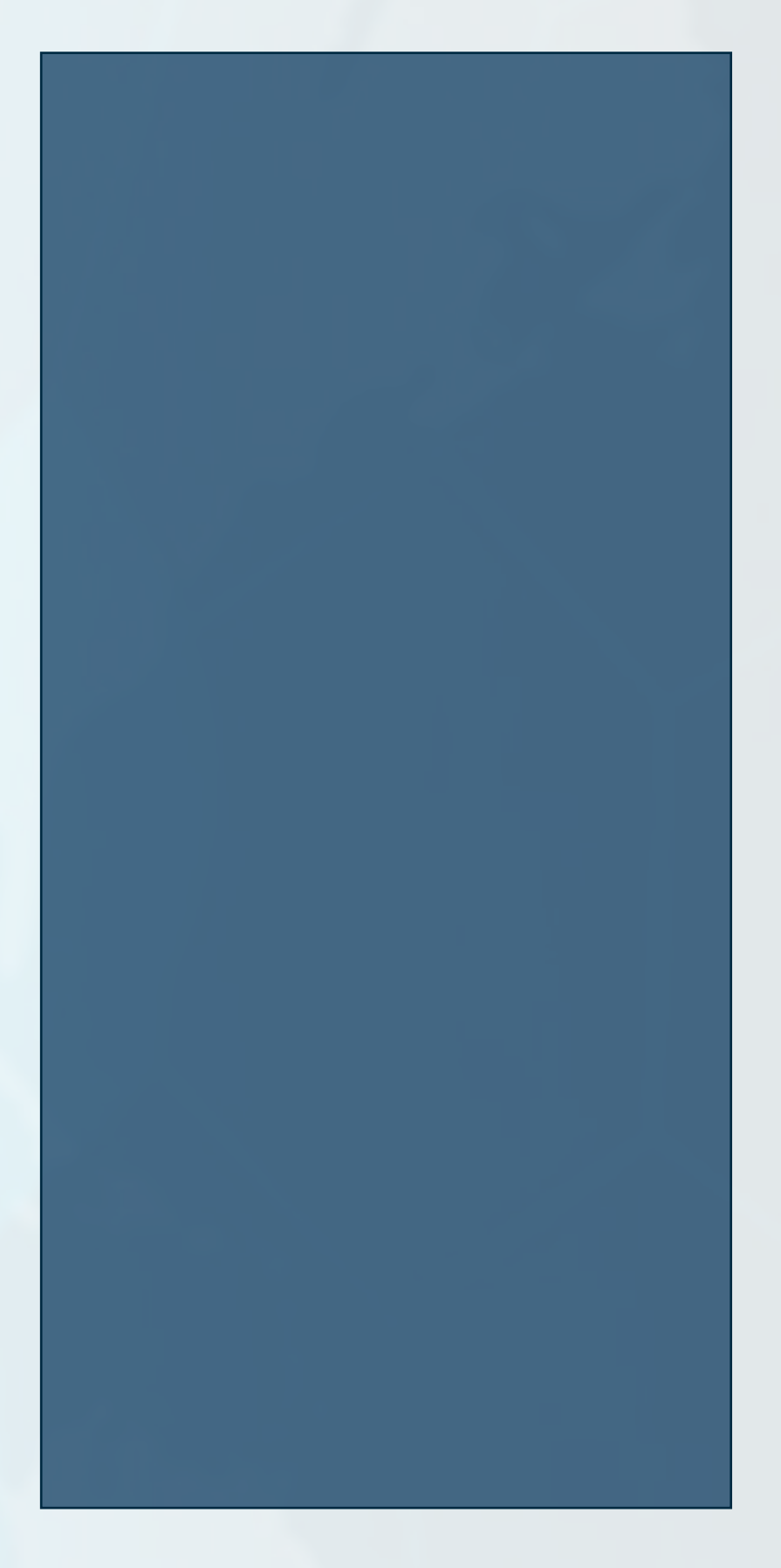

*The recommended font for captions is Calibri, not smaller than 15 pt. Left aligned if it refers to a figure on its left. Try to start the captions right at the top edge of the picture (graph or photo).*

*The recommended font for captions is Calibri, not smaller than 15 pt. Left aligned if it refers to a figure on its left. Try to start the captions right at the top edge of the picture (graph or photo).*

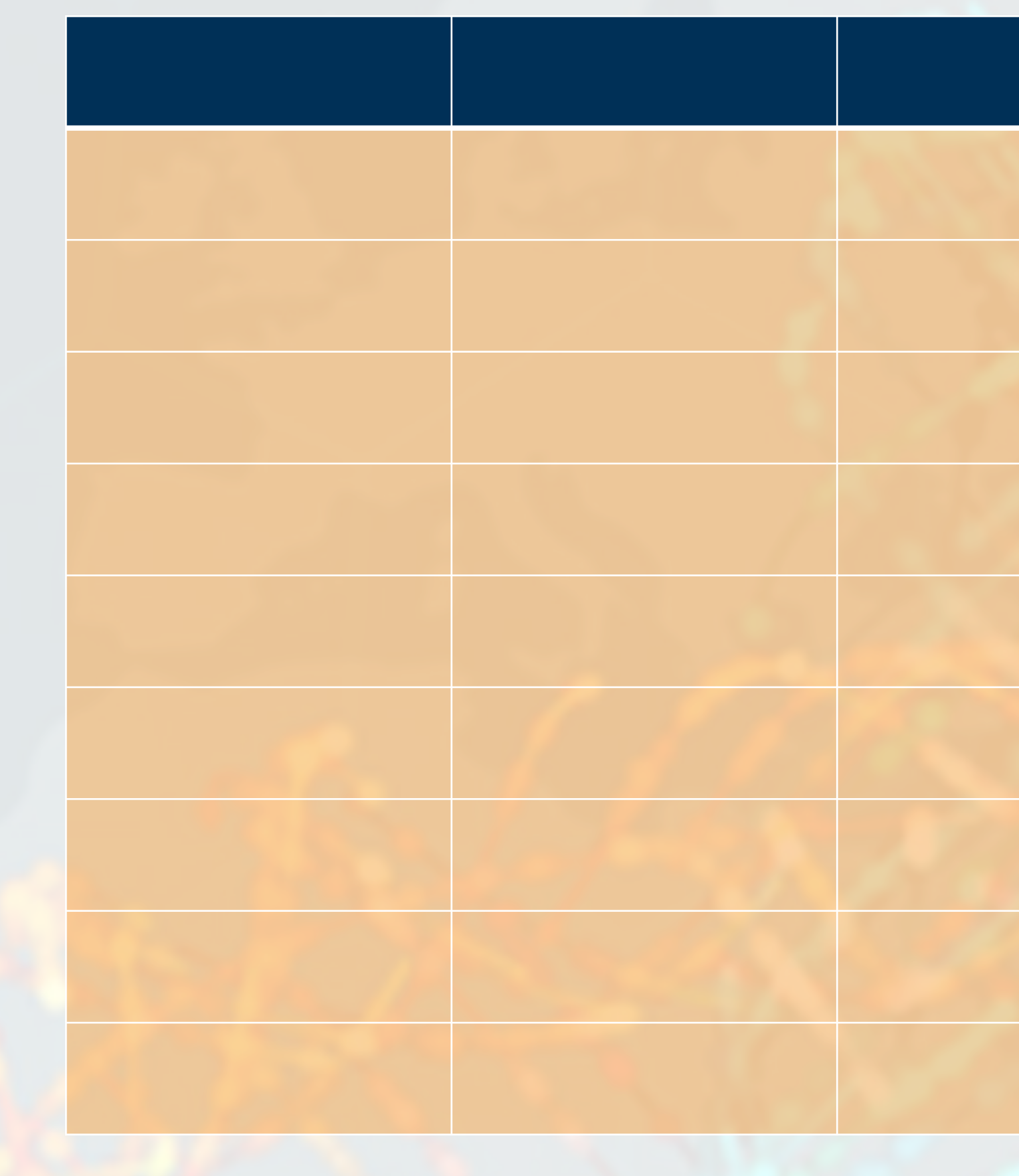

**Authors, FIRST NAME INITIAL, SURNAME, presenting author(s) underlined, Affiliations1 numbered in superscript)** e.g. <u>B. SMITH</u>1, N. HARRISON<sup>22</sup> and P. MATTHEWS<sup>2</sup> 1University of New South Wales, Sydney, Australia 2Royal Brisbane Hospital, Brisbane, Australia